https://www.100test.com/kao\_ti2020/284/2021\_2022\_ecli\_e\_E4\_B8 \_8A\_E5\_c104\_284969.htm eclipse3.2

 $MinGW \quad 1.$ 

## MinGW

http://prdownloads.sourceforge.net/mingw/MinGW-5.0.3 exe 2. Download and Install", 3. " Candidate" 4. a 1) g compiler 2) g77 compiler 3) Objective C Compiler 4) MinGW Make 5.

## C:\MinGW 6.

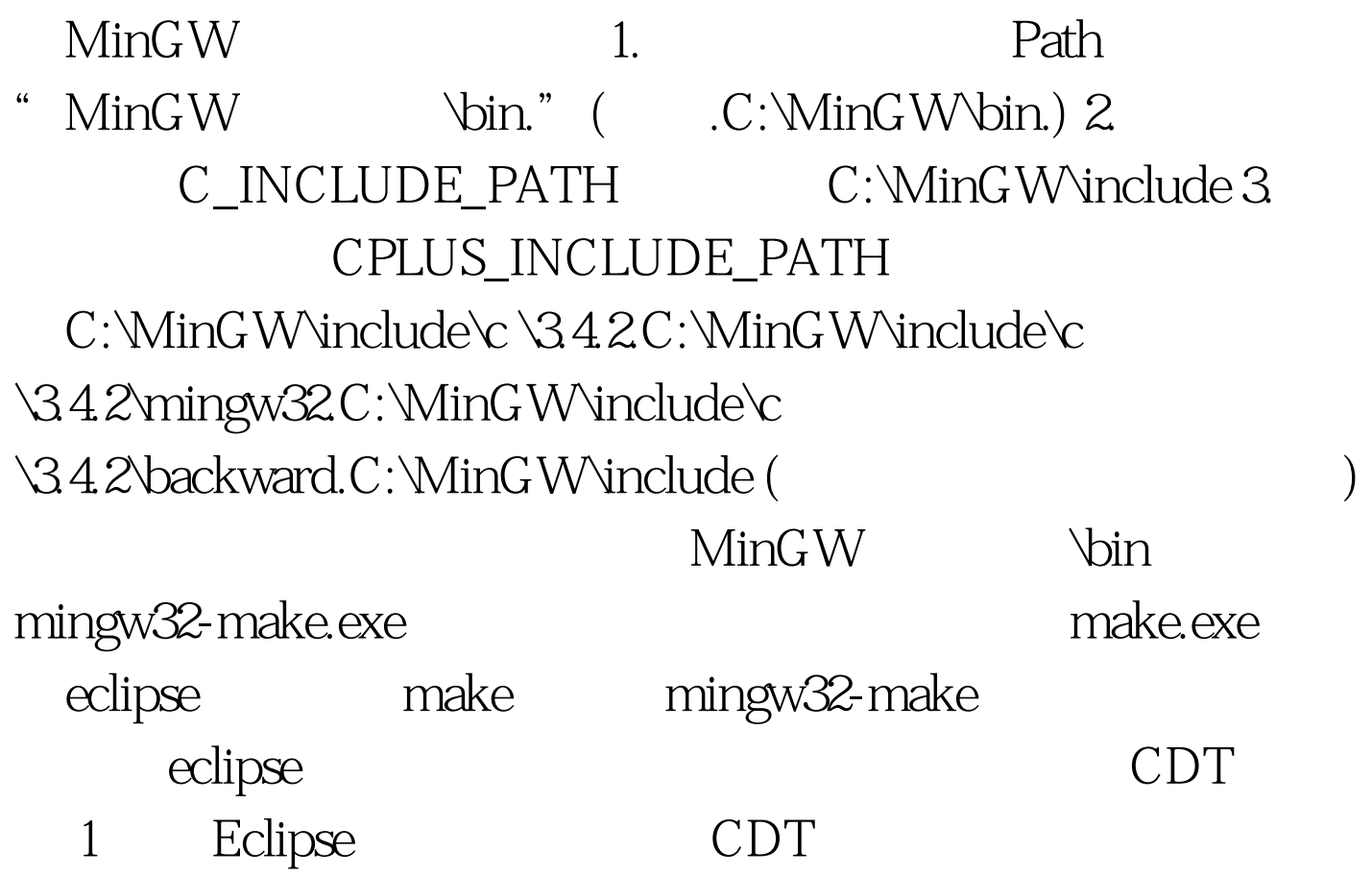

## (http://www.eclipse.org/cdt/downloads.php) 2  $CDT$

 $CDT$ 1. C C The *File / New / Standard* Make C Project C G Analysis C Standard Make C Project. 2. New Project **Finish Project** 3. File / New / File 4. **Example 1**  $\blacksquare$ C cpp hello.cpp C c hello.c 5. hello.cpp C contracts control belo.cpp C  $#include$  using namespace std. int main()  $\{$  cout return 1. } C #include "stdio.h" int main(){ printf("Hello world!\n"). return 1. } Target Name:MAKE FILE Builder Command:g hello.cpp - g -o run c hello.c - g - o run MAKE FILE Eclipse run.exe hello.cpp run.exe kan a the Hello world! The Java side 1. Java JavaHello java // Hello.class

package test. class Hello { public native void sayHello(). static { System.loadLibrary("hello"). } public static void  $main(String[] args) { Hello h = new Hello(). h. sayHello(). }$  $100Test$ 

www.100test.com